## <span id="page-0-0"></span>Introduction to Matlab

#### Eugeniy E. Mikhailov

The College of William & Mary

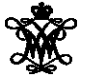

Lecture 02

Eugeniy Mikhailov (W&M) **[Practical Computing](#page-51-0) Lecture 02 1/27** Lecture 02 1/27

4 0 8

 $\mathbb{R}^2$  $\sim$ ヨト

#### Matlab variable types

Eugeniy Mikhailov (W&M) **[Practical Computing](#page-0-0) Lecture 02 2/27** Lecture 02 2/27

 $OQ$ 

 $\prec$ E

イロト イ団ト イヨト

#### Matlab variable types

- integer
	- 123, -345, 0

 $OQ$ 

イロト イ部 トイモト イモ

## Matlab variable types

- integer
	- 123, -345, 0
- real or float
	- 12.2344
	- 5.445454
	- engineering notation
		- $9.4.2323e-9 = 4.2323 \times 10^{-9}$

 $\leftarrow$   $\Box$   $\rightarrow$ 

 $\mathbb{R}^2$  $\left\{ \begin{array}{c} 1 \end{array} \right.$   $\left\{ \begin{array}{c} 1 \end{array} \right.$ ъ

- integer
	- 123, -345, 0
- real or float
	- 12.2344
	- 5.445454
	- engineering notation
		- $9.4.2323e-9 = 4.2323 \times 10^{-9}$
- imaginary  $\mathtt{1i} =$ √ −1
	- 34.23+21.21i
	- $\bullet$   $(1+1i)*(1-1i) = 2$

 $\left\{ \begin{array}{c} 1 \end{array} \right.$   $\left\{ \begin{array}{c} 1 \end{array} \right.$ 

- integer
	- 123, -345, 0
- real or float
	- 12.2344
	- 5.445454
	- engineering notation
		- $4.2323e-9 = 4.2323 \times 10^{-9}$
- imaginary  $\mathtt{1i} =$ √ −1
	- 34.23+21.21i
	- $\bullet$   $(1+1i)*(1-1i) = 2$
- strings (put your words inside apostrophes)
	- handy for file names and messages
	- 'programming is fun'
	- s='Williamsburg'

 $\Omega$ 

 $\exists$  +

# Some built in constants and functions

- $\bullet$   $\pi$  = 3.141592653589793238462643383279502  $\cdots$ 
	- use pi
- trigonometry functions By default angle is in radians
	- o sin, cos, tan, cot
	- asin, acos, atan, acot

#### $sin(pi/2)=1$

hyperbolic functions

- **o** sinh, cosh, tanh, coth
- **asinh, acosh, atanh, acoth**
- **•** logarithms
	- o natural log
	- $\bullet$  base of 10  $log10$
- power
	- $x^y$  use  $x^y$  or alternatively power  $(x, y)$
	- $e^y$  use  $\exp(y)$

#### But can be done in degrees

- o sind, cosd, tand, cotd
- **o** asind, acosd, atand, acotd

 $sind(90)=1$ 

#### Assignment operator

#### $x = 1.2 + 3.4$

 $OQ$ 

イロト イ部 トイモト イモト

# Assignment operator

#### $x = 1.2 + 3.4$

Despite the look  $=$  is not the equality operator.

= is the assignment operator.

>> 
$$
x = 1.2 + 3.4
$$
  
 $x = 4.6000$ 

 $OQ$ 

4 ロト 4 何 ト 4 ヨ ト

# Assignment operator

#### $x = 1.2 + 3.4$

Despite the look  $=$  is not the equality operator.

= is the assignment operator.

>> 
$$
x = 1.2 + 3.4
$$
  
 $x = 4.6000$ 

The expression above should be read as

- evaluate expression at the right hand side of equality symbol
- assign the result of the RHS to the variable on the left hand sign
- $\bullet$  now variable x holds the value 4.6

We are free to use the **value** of the variable  $x$  in any further expressions

 $>> x+4.2$  $ans =$ 8.8000

 $\Omega$ 

 $\mathcal{A} \cap \mathcal{B} \rightarrow \mathcal{A} \Rightarrow \mathcal{B} \rightarrow \mathcal{A} \Rightarrow$ 

Once you typed some expressions in "Command window"

- type couple of first symbols of variable or function name
- hit tab and you will get
	- $\bullet$  either fully typed name (if it is unique)
	- or little chart with choices
		- use <up> or <down> arrows to choose
		- $\bullet$ alternatively <Ctrl-p>, <Ctrl-n>
		- then hit <enter> to make your choise

#### These are the most important commands

- docsearch word
	- $\bullet$  will search for word in the help files and show up matched help files
	- **example:** docsearch trigonometry
- help name
	- output short help text into "Command window" about function/method named name
	- **e** example: help sin

#### doc name

- $\bullet$  show a reference page about function/method named  $n$  ame in the help browser
- $\bullet$  usually has more information in comparison to  $he1p$  name
- example: doc sin

 $\Omega$ 

イロト イ押ト イヨト イヨトー

Look at the following Matlab expression

```
-2^4*5 + tan(pi/8+pi/8)^2
```
Guess the answer.

 $OQ$ 

 $\equiv$   $\rightarrow$ 

 $\leftarrow$   $\Box$   $\rightarrow$ 

Look at the following Matlab expression

```
-2^4*5 + tan(pi/8+pi/8)^2
```
Guess the answer.

```
- (2^4)*5 + (tan(pi/8+pi/8)) ))<sup>^2</sup>
```
E F

Look at the following Matlab expression

```
-2^4*5 + tan(pi/8+pi/8)^2
```
Guess the answer.

 $(2^4)*5 + (tan(pi/8+pi/8)) )^2$ 

 $-$  (16)  $\star$ 5 + (tan( (pi/4) )) ^2

 $\Omega$ 

 $A \equiv 0 \Rightarrow A \equiv$ 

Look at the following Matlab expression

```
-2^4*5 + tan(pi/8+pi/8)^2
```
Guess the answer.

 $(2^4)*5 + (tan(pi/8+pi/8)) )^2$ 

 $-$  (16)  $\star$ 5 + (tan( (pi/4) )) ^2

 $-80 + (1)^{2}$ 

 $OQ$ 

 $\rightarrow$   $\rightarrow$   $\rightarrow$   $\rightarrow$   $\rightarrow$ 

Look at the following Matlab expression

```
-2^4*5 + \tan(pi/8+pi/8)^2
```
Guess the answer.

 $(2^4)*5 + (tan(pi/8+pi/8)) )^2$ 

 $-$  (16)  $\star$ 5 + (tan( (pi/4) )) ^2

 $-80 + (1)^{2} = -80 + 1$ 

 $OQ$ 

 $\rightarrow$   $\rightarrow$   $\rightarrow$   $\rightarrow$   $\rightarrow$ 

Look at the following Matlab expression

 $-2^4*5 + \tan(pi/8+pi/8)^2$ 

Guess the answer.

 $(2^4)*5 + (tan(pi/8+pi/8)) )^2$ 

 $-$  (16)  $\star$ 5 + (tan( (pi/4) )) ^2

 $-80 + (1)^{2} = -80 + 1 = -79$ 

 $\equiv$   $\cap$   $\alpha$   $\sim$ 

4 何 ト 4 ヨ ト 4 ヨ

Look at the following Matlab expression

```
-2^4*5 + \tan(pi/8+pi/8)^2
```
Guess the answer.

 $(2^4)*5 + (tan(pi/8+pi/8))$  ))<sup>^2</sup>

 $-$  (16)  $\star$ 5 + (tan( (pi/4) )) ^2

 $-80 + (1)^{2} = -80 + 1 = -79$ 

Rule of thumb: if not sure use extra parentheses ()

 $\rightarrow$   $\equiv$   $\rightarrow$   $\rightarrow$ 

Look at the following Matlab expression

```
-2^4*5 + \tan(pi/8+pi/8)^2
```
Guess the answer.

 $(2^4)*5 + (tan(pi/8+pi/8))$  ))<sup>^2</sup>

 $-$  (16)  $\star$ 5 + (tan( (pi/4) )) ^2

 $-80 + (1)^{2} = -80 + 1 = -79$ 

Rule of thumb: if not sure use extra parentheses ()

- Read more by executing doc precedence
- or searching for 'precedence' in the help browser.

## **Matrices**

Recall that Matlab stands for **Mat**rix **Lab**oratory

- So deep inside **everything** is a **matrix**
	- also referred as array or table
- a number is the case of 1  $\times$  1 matrix

## **Matrices**

Recall that Matlab stands for **Mat**rix **Lab**oratory

- So deep inside **everything** is a **matrix**
	- also referred as array or table
- a number is the case of  $1 \times 1$  matrix

Let's create a  $3 \times 5$  matrix (3 rows and 5 columns)

```
\geq Mz=zeros(3,5)
Mz =0 0 0 0 0
  0 0 0 0 0
  0 0 0 0 0
```
This is not the only way, but it is one which make sure that matrix is filled with zeros Note: it is possible to have more than 2 dimensional arrays.

## Matrix elements assignment

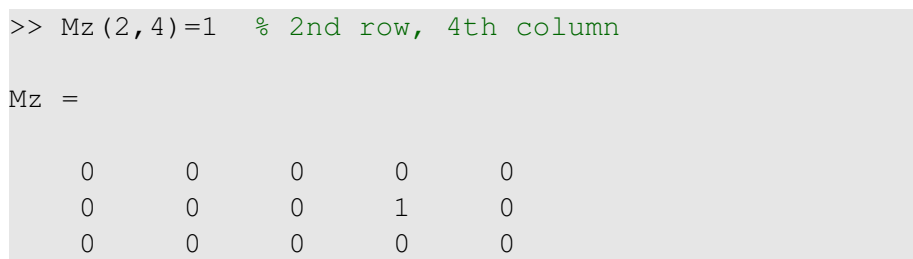

4 0 8

 $\triangleleft$  $\mathbb{R}^2$  $\sim$ B

## Matrix elements assignment

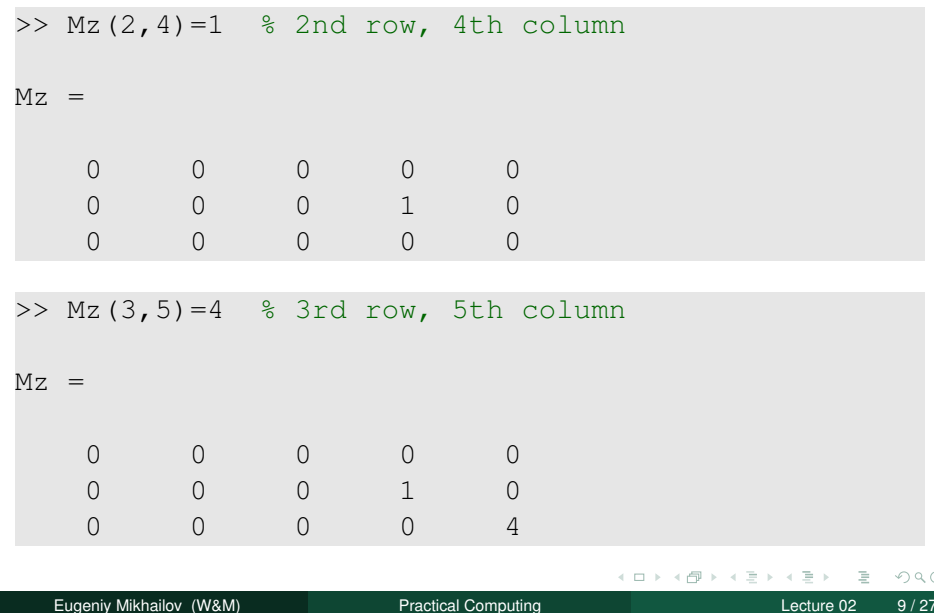

## Alternative way to assign a matrix

- comma separates column elements
- semicolon separates row elements

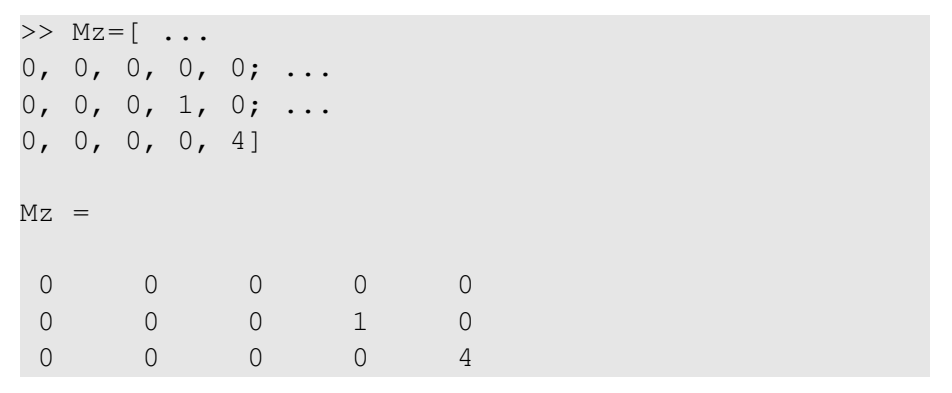

Notice ... mark, which means that input continues on the next line

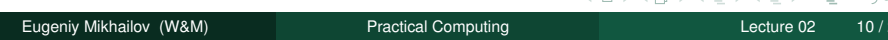

# **Strength of Matlab**

#### Native matrix operations

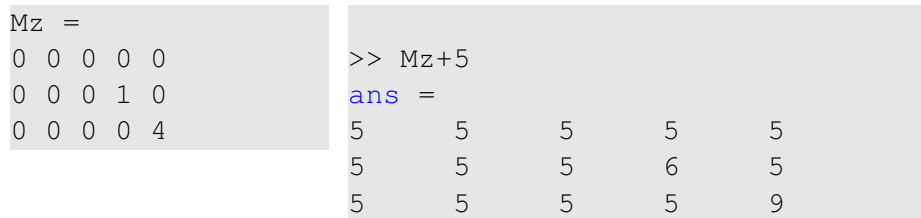

4 0 8 高

 $\prec$  $\mathbb{R}^2$  $\sim$ ÷.  $\rightarrow$ 

# Strength of Matlab

#### Native matrix operations

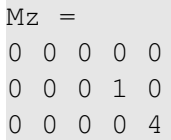

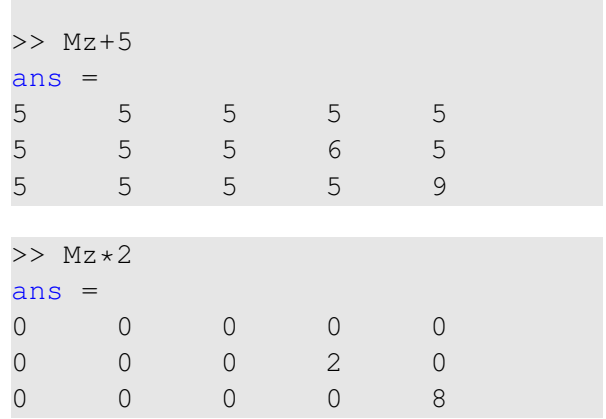

 $+$   $+$   $+$   $+$   $+$ 

 $\mathbb{R}^2$  $\sim$ ∃⇒

## More example on matrices operations

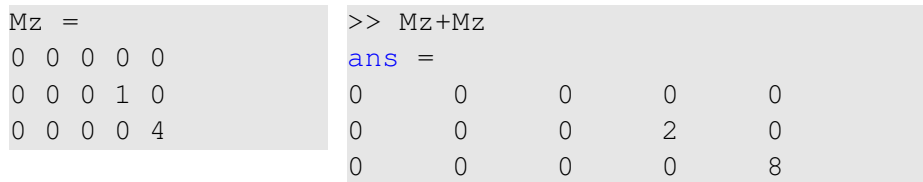

4 0 8

 $\epsilon$  $\mathbb{R}^2$  $\sim$ ∃⇒

## More example on matrices operations

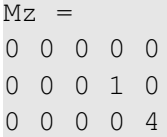

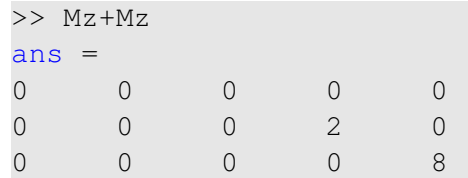

Matrix multiplication according to the linear algebra rules

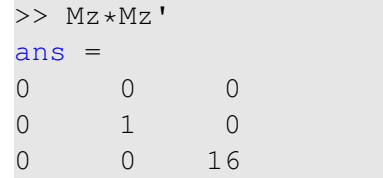

Here *Mz'* corresponds to transposed matrix  $Mz$ , i.e.  $Mz'(i, j) = Mz(j, i)$ 

A function can take a matrix as the function argument, it will evaluate the value of the function for each matrix element

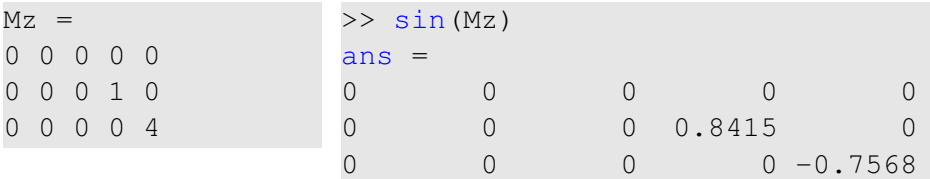

#### Vectors and column vector

A special case of the matrix is it has only one dimension. Such matrices generally called vectors

- $m \times 1$  column vector
- $\bullet$  1  $\times$  *m* just a vector

## Vectors and column vector

A special case of the matrix is it has only one dimension. Such matrices generally called vectors

- $\bullet$  *m*  $\times$  1 column vector
- $\bullet$  1  $\times$  *m* just a vector

To create a vector

```
>> % use comma to separate column elements
\gg v=[1, 2, 3, 4, 5, 6, 7, 8]
V =1 2 3 4 5 6 7 8
>> % alternatively you can use spaces
\Rightarrow v=[1 2 3 4 5 6 7 8];
>> % or mix of these two notations (NOT RECOMMENDED)
\gg v=[1 2 3, 4, 5, 6 7 8]
v =1 2 3 4 5 6 7 8
                              イロトメ 倒 トメ きとメ きょうき
                                            OQ
```
#### Construction of column vector

```
>> \text{vc}=[1; 2; 3]% use semicolon to separate row elements
VC =1
 2
 3
```
 $OQ$ 

 $(0.125 \times 10^{-3}) \times 10^{-3}$  and  $(1.125 \times 10^{-3})$ 

#### Yet one more way to create matrix

If you have prearranged vectors or column vectors you can use them

```
>> \text{vc}=[1; 2; 3];>> % note that ; after a statement suppresses output
>> Mc=[vc, vc, vc]
M_C =1 1 1
2 2 2
3 3 3
```
 $\Omega$ 

 $A \equiv 1 \times 1 \equiv$ 

#### Yet one more way to create matrix

If you have prearranged vectors or column vectors you can use them

```
>> \text{vc}=[1; 2; 3];>> % note that ; after a statement suppresses output
>> Mc=[vc, vc, vc]
MC =1 1 1
2 2 2
3 3 3
V =1 2 3 4 5 6 7 8
>> Mv=[v; 2*v; 3*v]
Mv =1 2 3 4 5 6 7 8
2 4 6 8 10 12 14 16
3 6 9 12 15 18 21 24
                            ( ロ ) ( 同 ) ( ヨ )
                                       \equivOQEugeniy Mikhailov (W&M) Practical Computing Lecture 02 16/27 Lecture 02 16/27
```
# Colon (:) operator

The : operator is extremely useful to create vectors or matrix indexes It usually take form start:increment:stop and creates a vector with following values

 $[$  start, start+1\*increment, ..., start+m\*increment]

#### where

 $m=1$ , 2, 3, 4, ... and min(start,stop)≤start + m\*increment≤max(start,stop)

# Colon (:) operator

The : operator is extremely useful to create vectors or matrix indexes It usually take form start:increment:stop and creates a vector with following values

 $[$  start, start+1\*increment, ..., start+m\*increment]

#### where

 $\equiv$ 

```
m=1, 2, 3, 4, ... and
min(start,stop)≤start + m*increment≤max(start,stop)
>> v=5:2:11
```

```
5 7 9 11
```
 $\Omega$ 

 $A \equiv 1 \times 1 \times 1$ 

# Colon (:) operator

The : operator is extremely useful to create vectors or matrix indexes It usually take form start:increment:stop and creates a vector with following values

```
[ start, start+1*increment, ..., start+m*increment]
```
#### where

 $m=1$ , 2, 3, 4, ... and min(start,stop)≤start + m\*increment≤max(start,stop)

```
>> v=5:2:11\overline{v} =5 7 9 11
```
It is also possible to have negative increment

```
>> \text{v2}=12:-3:1v^2 =12 9 6 3
                                            イロトイ団トイミトイミト - ミ
                                                                \sqrt{2}aEugeniy Mikhailov (W&M) Practical Computing Lecture 02 17/27 Lecture 02 17/27
```
# Colon (:) operator continued

#### One can use form start: stop with the default increment =  $1$

 $>> v1=1:5$  $v1 =$ 1 2 3 4 5

 $OQ$ 

 $\sim$ 

イロト イ押ト イヨト イヨ

# Colon (:) operator continued

#### One can use form start: stop with the default increment  $= 1$

 $>> v1=1:5$  $v1 =$ 1 2 3 4 5

#### But there are some peculiarities:

```
>> v3=5:1v3 =Empty matrix: 1-by-0
```
produces somewhat unexpected result, naively you would expect  $v3=5$ . But there are some built extra conditions, see them by executing

>> help :

 $\rightarrow$   $\equiv$   $\rightarrow$   $\rightarrow$ 

# <span id="page-40-0"></span>Slicing matrices

It is handy to choose a subset (block) from the matrix We have a matrix My with size  $3 \times 8$  and we want to choose all elements from columns 2,5,6

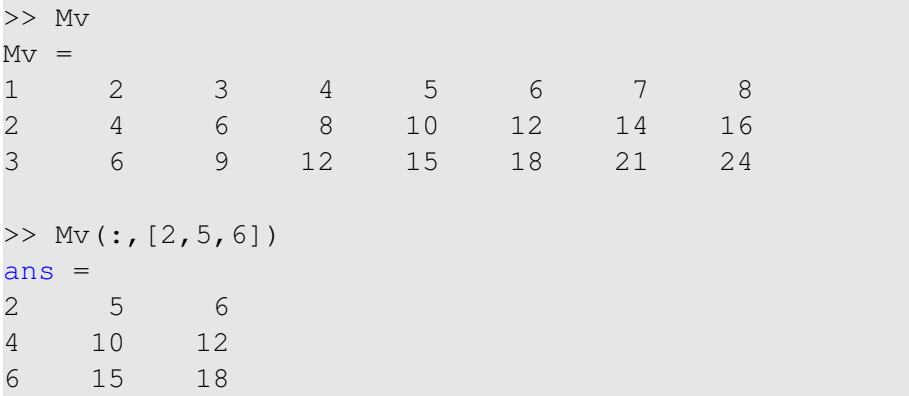

The meaning of the : now is choose all. Notice also that we use vector to specify desired columns  $\Omega$ 

Eugeniy Mikhailov (W&M) **[Practical Computing](#page-0-0) Lecture 02** 19/27

# <span id="page-41-0"></span>**Plotting**

Suppose you have a vector with values of *x* coordinates and we want to plot sin(*x*).

```
>> x = linspace(0,2*pi,10)
x =0 0.6981 1.3963 2.0944 2.7925 3.4907
4.1888 4.8869 5.5851 6.2832
\gg y=sin(x)
y = 00 0.6428 0.9848 0.8660 0.3420 -0.3420
-0.8660 -0.9848 -0.6428 -0.0000\gg plot(x,y,'o') % alternatively plot(x,sin(x),'o')
>> % every plot MUST have title, x and y labels
>> xlabel('x (radians)')
>> ylabel('sin(x)')
>> title('Plot of sin(x)')
esr plot3, msh7, uf_{\pm}, \pm 000
```
Eugeniy Mikhailov (W&M) **[Practical Computing](#page-0-0) Lecture 02 20/27** Lecture 02 20/27

# <span id="page-42-0"></span>Increasing font size for plots

#### **Default font size**

- $\gg$  plot(x, y, 'o')
- >> % default font size
- >> xlabel('x (radians)')
- >> ylabel('sin(x)')
- >> title('Plot of sin(x)')

#### **Increased font size**

- $\gg$  plot(x,y,'o')
- >> set(gca,'FontSize',24);
- >> xlabel('x (radians)')
- >> ylabel('sin(x)')
- >> title('Plot of sin(x)')

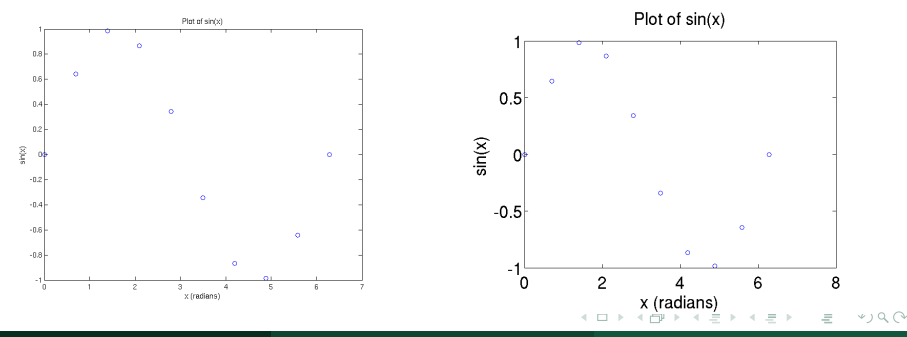

Eugeniy Mikhailov (W&M) [Practical Computing](#page-0-0) Lecture 02 21 / 27

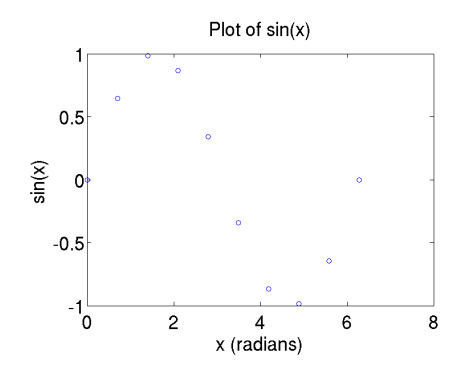

To save the figure use print.

>> print('-dpdf', 'sin\_of\_x')

This will generate file  $sin_of_x.pdf$  notice automatic file extension addition.

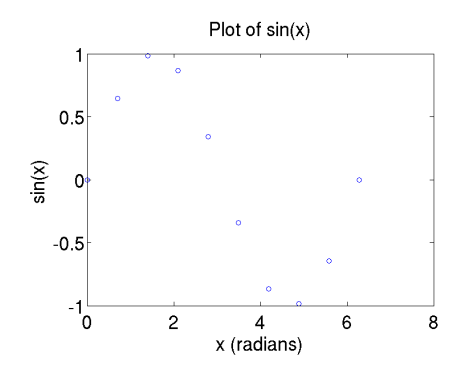

To save the figure use print.

>> print('-dpdf', 'sin\_of\_x')

This will generate file  $\sin \circ f$  x, pdf notice automatic file extension addition.

The -d switch **d**esignates the output format:

pdf, ps, eps, png. . .

# <span id="page-45-0"></span>Saving plots continued

Matlab **still** generates pdf with a lot of empty space **unsuitable** for use as figures. It is better to save into  $e_{\text{ps}}$  format and then convert it to a desired one.

#### >> print('-deps', 'sin\_of\_x')

Or generate a  $p_{\text{nq}}$  file which can be directly used with  $pdflatex$ 

>> print('-dpng', '-r100', 'sin\_of\_x')

By default figure size is  $8 \times 6$  inches, the  $-r$ switch tells the figure resolution in dpi (dots per inch). In this case it is 100 dpi so resulting image will be  $800 \times 600$  pixels.

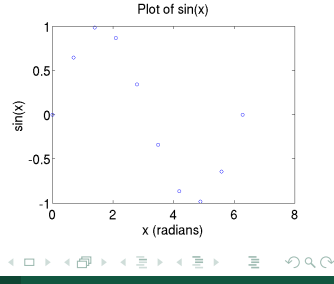

# <span id="page-46-0"></span>Array element-wise arithmetic operators

There are special arithmetic operators which applied to the elements of matrices (disregard linear algebra rules), they start with . (dot/period).

 $\bullet$  .  $\star$  element-wise multiplication

 $>> x=1:3$  $x = 1$  2 3 >> % x\*x % will generate an error >> x.\*x % equivalent to x.^2 (see below)  $ans = 1 4 9$ 

# Array element-wise arithmetic operators

There are special arithmetic operators which applied to the elements of matrices (disregard linear algebra rules), they start with . (dot/period).

 $\bullet$  .  $\star$  element-wise multiplication

 $>> x=1:3$  $x = 1$  2 3 >> % x\*x % will generate an error >> x.\*x % equivalent to x.^2 (see below)  $ans = 1 4 9$ 

• . ^ element-wise power operator

 $>> x.^{12}$  $ans = 1 4 9$ 

# Array element-wise arithmetic operators

There are special arithmetic operators which applied to the elements of matrices (disregard linear algebra rules), they start with . (dot/period).

 $\bullet$  .  $\star$  element-wise multiplication

 $>> x=1:3$  $x = 1$  2 3 >> % x\*x % will generate an error >> x.\*x % equivalent to x.^2 (see below)  $ans = 1 4 9$ 

• . ^ element-wise power operator

 $>> x.^{^{\wedge}2}$  $ans = 1 4 9$ 

./ element-wise division

>> x./x  $ans = 1$  1 1

 $OQ$ 

イロトメ 倒 トメ きとメ きょうき

# Array element-wise arithmetic operators continued

>> m=[1,2,3;4,5,6;7,8,9] m = 1 2 3 4 5 6 7 8 9

#### Linear algebra rules

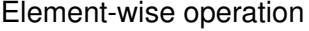

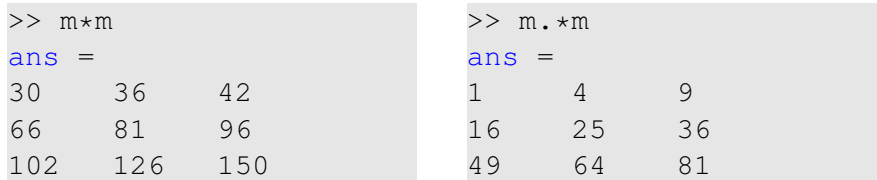

 $2Q$ 

## Array element-wise arithmetic operator .ˆ

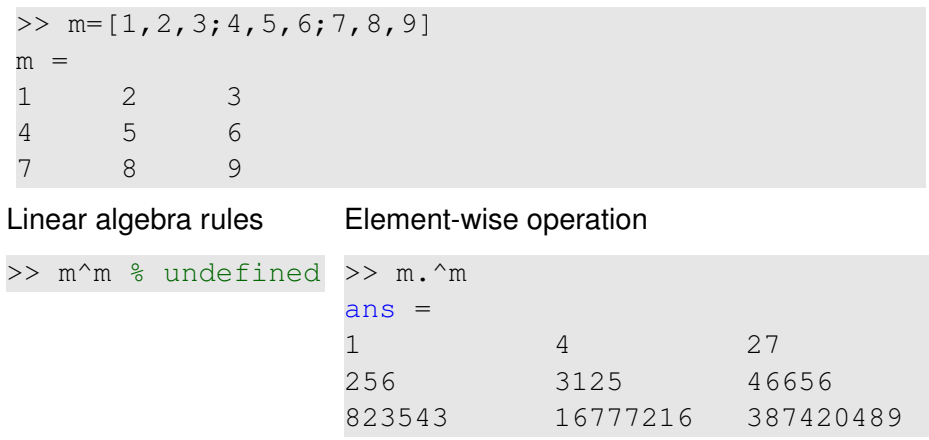

 $\leftarrow$   $\Box$   $\rightarrow$ 

 $\epsilon$  $\mathbb{R}^2$ 

# <span id="page-51-0"></span>Array element-wise arithmetic operator ./

>> m=[1,2,3;4,5,6;7,8,9] m = 1 2 3 4 5 6 7 8 9

#### Linear algebra rules

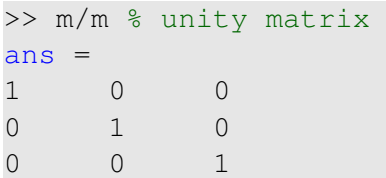

#### Element-wise operation

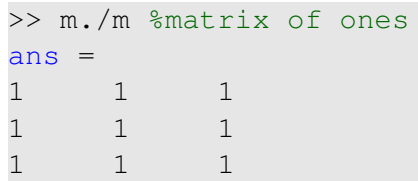